## **The operation guide of AV system (Rm DE401)**

1 System ON

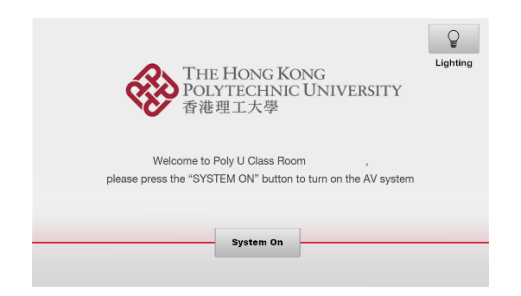

2 Selection of AV sources

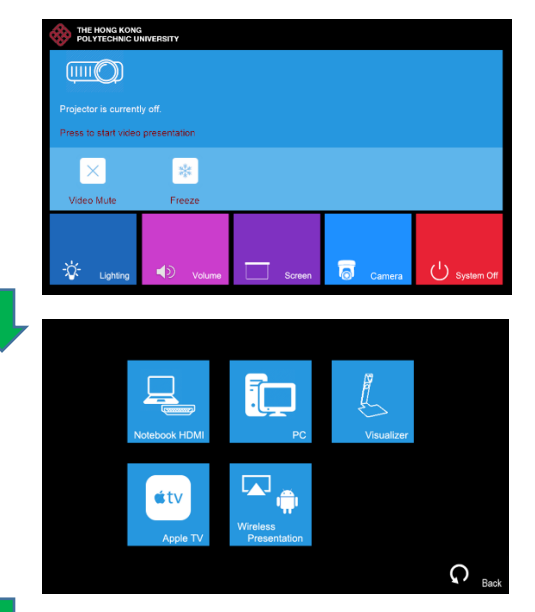

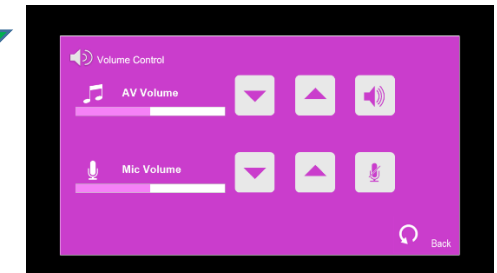

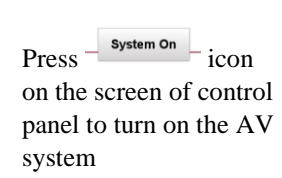

After warm up, the

Homepage will be displayed.

Press the projector icon to turn on the projector.

Press the icon to select the AV sources for display.

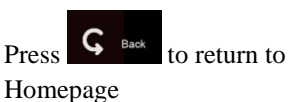

Press  $\rightarrow$  value icon in Homepage to enter the Volume Control page

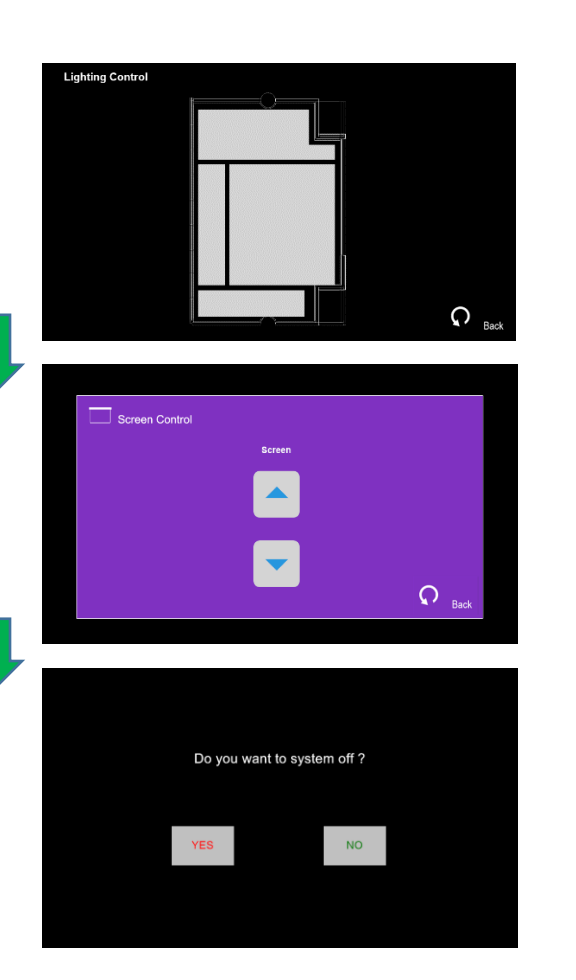

Press  $\frac{1}{2}$  icon in Homepage to enter the Lighting Control page

Press the white area of the lighting zone to switch "On" and "Off"

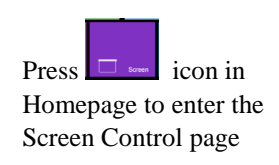

 $Press$   $\cup$  system on in icon in Homepage to enter the System Off page

Press the " Yes" icon to turn off the system after use.

**If you need any assistance, you can talk to our Learning and Teaching Technology Support direct by pressing the "Helpdesk" button at the intercom panel on the lectern.**

**Alternatively, you can call LTTS on extension no. 6302**